# **SilviMetric**

*Release 1.2.1*

**Kyle Mann, Howard Butler, Bob McGaughey**

**May 17, 2024**

## **CONTENTS**

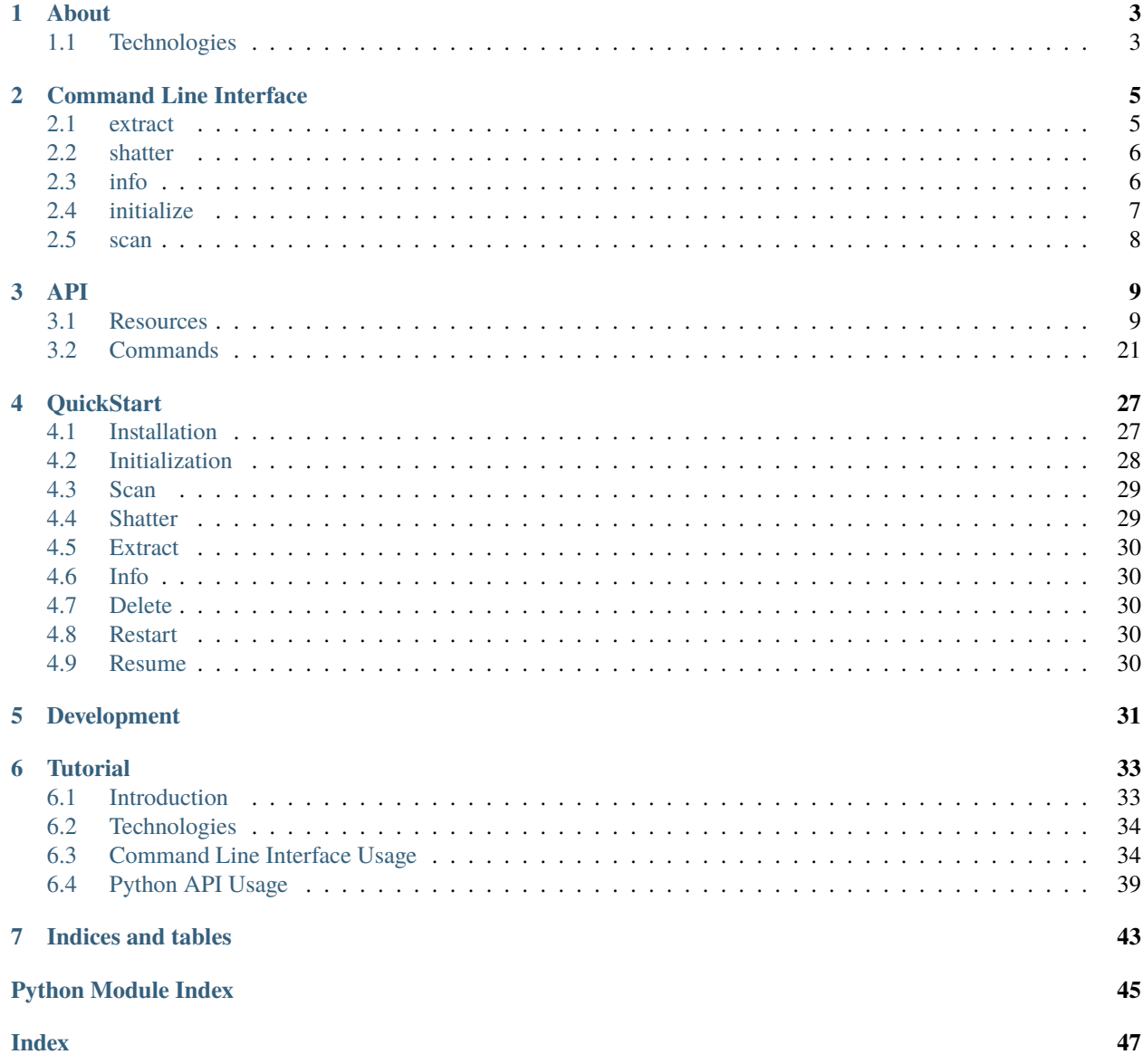

SilviMetric is an open source library and set of utilities from [Hobu, Inc.](https://hobu.co) that are useful for summarizing point cloud data into raster and raster-like products.

Find out more about SilviMetric by visiting *[About](#page-6-0)*. A slide deck about SilviMetric is also available on [Google Slides.](https://docs.google.com/presentation/d/1E561EgWwLgN5R9P0LBxuI1r7kG155u8E6-MOWpkycSM/edit?usp=sharing)

### **CHAPTER**

## **ABOUT**

<span id="page-6-0"></span>Summarizing and filtering point cloud data into useful information for modeling is challenging. In forestry applications in particular, the [FUSION](http://forsys.sefs.uw.edu/fusion/fusionlatest.html) software toolkit is often used to extract information in preparation for modeling. FUSION, however, has a few missing features that make it

Working with Bob McGaughey and the USFS GTAC team, Kyle Mann and Howard Butler from [Hobu, Inc.,](https://hobu.co/) developed the initial prototype of SilviMetric to implement an alternative approach to computing the "GridMetrics" component of typical [FUSION](http://forsys.sefs.uw.edu/fusion/fusionlatest.html) processing pipelines.

SilviMetric does this by breaking apart the computation of metrics into three distinct steps – *[info](#page-9-1)*, *[shatter](#page-9-0)*, and *[extract](#page-8-1)*. SilviMetric takes an infrastructure computing approach to the challenge by applying emerging open source technologies that speak cloud, are nimble with data formats, and compute in a more friendly language - [Python.](https://python.org/)

# <span id="page-6-1"></span>**1.1 Technologies**

SilviMetric stands on the shoulders of giants to provide an integrated solution to computing rasterized point cloud metrics. These technologies include:

- [PDAL](https://pdal.io/) reads point cloud content and allows users to filter or process data as it ingested.
- [Dask](https://www.dask.org/) processes tasks for :ref`shatter` and *[extract](#page-8-1)* in a highly parallel, cloud-friendly distributed computing environment.
- [TileDB](https://tiledb.com/) stores metrics in cloud object stores such as [S3](https://aws.amazon.com/pm/serv-s3/) in addition to typical filesystems.
- [Python](https://python.org/) computes metrics and provides a diverse and convenient computing capability for users to easily add and extract their own metrics to the database.

### **CHAPTER**

## **COMMAND LINE INTERFACE**

<span id="page-8-2"></span><span id="page-8-0"></span>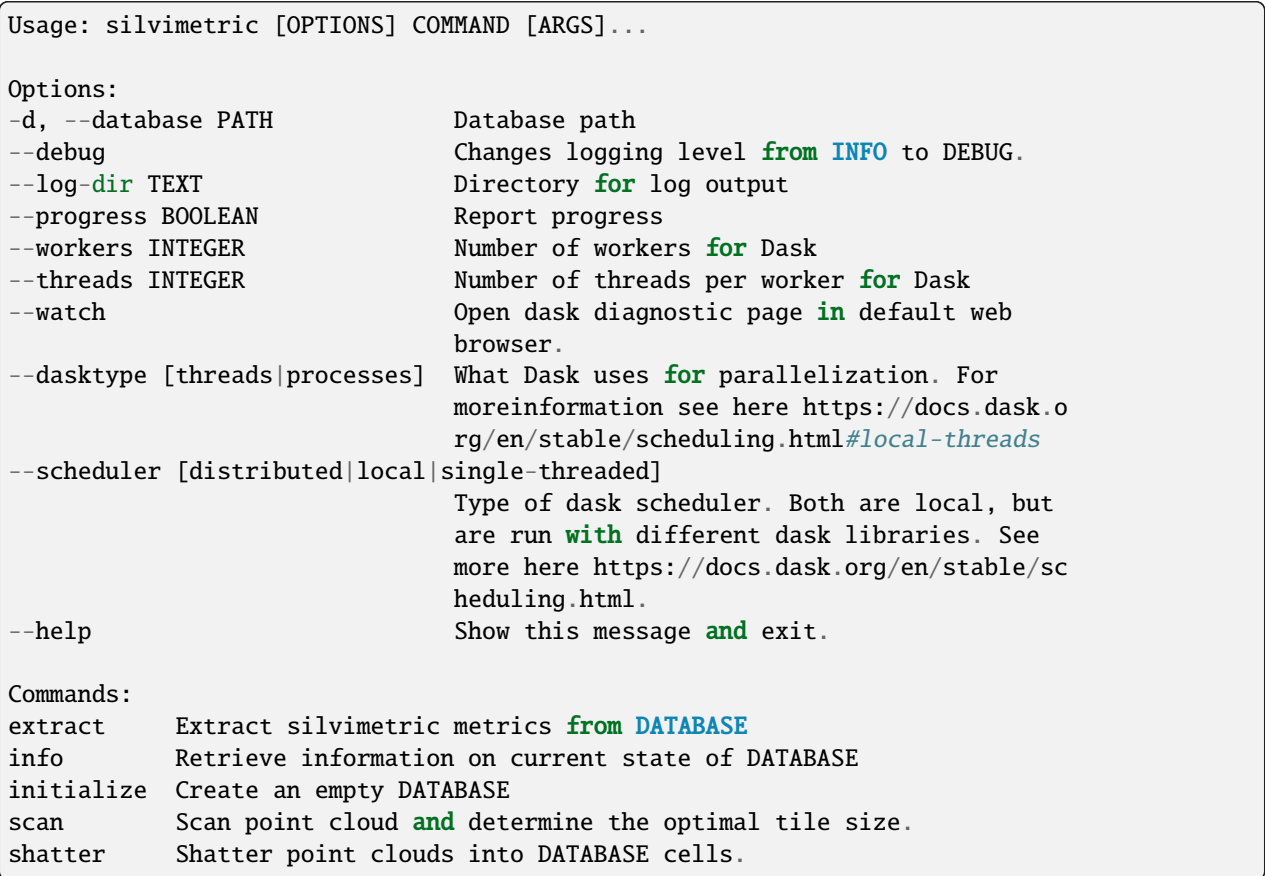

## <span id="page-8-1"></span>**2.1 extract**

## **2.1.1 Synopsis**

Usage: silvimetric [OPTIONS] extract [OPTIONS] Extract silvimetric metrics from DATABASE Options:

```
-a, --attributes ATTRS List of attributes to include output
-m, --metrics METRICS List of metrics to include in output
--bounds BOUNDS Bounds for data to include in output
-o, --outdir PATH Output directory. [required]
--help Show this message and exit.
```
### **2.1.2 Example**

silvimetric -d test.tdb extract -o test\_tifs/

## <span id="page-9-0"></span>**2.2 shatter**

### **2.2.1 Synopsis**

```
Usage: silvimetric [OPTIONS] shatter [OPTIONS] POINTCLOUD
Insert data provided by POINTCLOUD into the silvimetric DATABASE
Options:
--bounds BOUNDS Bounds for data to include in processing
--tilesize INTEGER Number of cells to include per tile
--report Whether or not to write a report of the
                           process, useful for debugging
--date [%Y-%m-%d|%Y-%m-%dT%H:%M:%SZ]
                           Date the data was produced.
--dates <DATETIME DATETIME>... Date range the data was produced during
-help Show this message and exit.
```
### **2.2.2 Example**

silvimetric -d test.tdb shatter --date 2023-1-1 tests/data/test\_data.copc.laz

## <span id="page-9-1"></span>**2.3 info**

### **2.3.1 Synopsis**

```
Usage: silvimetric [OPTIONS] info [OPTIONS]
Print info about Silvimetric database
Options:
   --bounds BOUNDS Bounds to filter by
   --date [%Y-%m-%d|%Y-%m-%dT%H:%M:%SZ]
```

```
Select processes with this date
--history Show the history section of the output.
--metadata Show the metadata section of the output.
--attributes Show the attributes section of the output.
--dates <DATETIME DATETIME>... Select processes within this date range
--name TEXT Select processes with this name
--help Show this message and exit.
```
### **2.3.2 Example**

```
silvimetric -d test.tdb info
```
## <span id="page-10-0"></span>**2.4 initialize**

The *initialize* subcommand constructs the basic [TileDB](https://tiledb.com/) instance to host the SilviMetric data. It can be either a local filesystem path or a [S3](https://aws.amazon.com/pm/serv-s3/) URI (eg. s3://silvimetric/mydata).

### **2.4.1 Synopsis**

```
Usage: silvimetric [OPTIONS] initialize [OPTIONS]
Initialize silvimetrics DATABASE
Options:
--bounds BOUNDS Root bounds that encapsulates all data [required]
--crs CRS Coordinate system of data [required]
-a, --attributes ATTRS List of attributes to include in Database
-m, --metrics METRICS List of metrics to include in Database
--resolution FLOAT Summary pixel resolution
--help Show this message and exit.
```
### **2.4.2 Example**

```
silvimetric --database test.tdb initialize --crs "EPSG:3857" \setminus--bounds '[300, 300, 600, 600]'
```
## <span id="page-11-1"></span><span id="page-11-0"></span>**2.5 scan**

## **2.5.1 Synopsis**

```
silvimetric [OPTIONS] scan [OPTIONS] POINTCLOUD
Options:
--resolution FLOAT Summary pixel resolution
--filter Remove empty space in computation. Will take extra
                    time.
--point_count INTEGER Point count threshold.
--depth INTEGER Quadtree depth threshold.
--bounds BOUNDS Bounds to scan.
--help Show this message and exit.
```
### **2.5.2 Usage**

silvimetric --database test.tdb scan tests/data/test\_data.copc.laz

### **CHAPTER**

## **THREE**

## **API**

## <span id="page-12-3"></span><span id="page-12-1"></span><span id="page-12-0"></span>**3.1 Resources**

### <span id="page-12-2"></span>**3.1.1 Config**

class silvimetric.resources.config.ApplicationConfig(*debug: bool = (False*, *)*, *progress: bool = (False*, *)*, *dasktype: str = 'processes'*, *scheduler: str = 'distributed'*, *workers: int = 12*, *threads: int = 4*, *watch: bool = False*, *\**, *tdb\_dir: str*, *log: ~silvimetric.resources.log.Log = <factory>*)

Base application config

#### dasktype: str = 'processes'

Dask parallelization type. For information see [https://docs.dask.org/en/stable/scheduling.html#](https://docs.dask.org/en/stable/scheduling.html#local-threads) [local-threads](https://docs.dask.org/en/stable/scheduling.html#local-threads)

```
debug: bool = (False, )
```
Debug mode, defaults to False

#### progress: bool = (False,)

Should processes display progress bars, defaults to False

#### scheduler: str = 'distributed'

Dask scheduler, defaults to 'distributed'

threads:  $int = 4$ 

Number of threads per dask worker

```
watch: bool = False
```
Open dask diagnostic page in default web browser

```
workers: int = 12
```
Number of dask workers

```
class silvimetric.resources.config.Config(*, tdb_dir: str, log: ~silvimetric.resources.log.Log =
                                                 <factory>, debug: bool = False)
```
Base config

```
debug: bool = False
    Debug flag.
```
#### <span id="page-13-2"></span>log: [Log](#page-18-0)

Log object.

#### tdb\_dir: str

Path to TileDB directory to use.

<span id="page-13-1"></span>class silvimetric.resources.config.ExtractConfig(*out\_dir: str*, *attrs:*

*list[~silvimetric.resources.entry.Attribute] = <factory>*, *metrics: list[~silvimetric.resources.metric.Metric] = <factory>*, *bounds: ~silvimetric.resources.bounds.Bounds = None*, *\**, *tdb\_dir: str*, *log: ~silvimetric.resources.log.Log = <factory>*, *debug: bool = False*)

Config for the Extract process.

#### attrs: list[[Attribute](#page-22-0)]

List of attributes to use in shatter. If this is not set it will be filled by the attributes in the database instance.

#### bounds: [Bounds](#page-15-0) = None

The bounding box of the shatter process., defaults to None

#### metrics: list[[Metric](#page-22-1)]

A list of metrics to use in shatter. If this is not set it will be filled by the metrics in the database instance.

#### out\_dir: str

The directory where derived rasters should be written.

<span id="page-13-0"></span>class silvimetric.resources.config.ShatterConfig(*filename: str, date: ~datetime.datetime |*

*~typing.Tuple[~datetime.datetime, ~datetime.datetime], attrs: list[~silvimetric.resources.entry.Attribute] = <factory>, metrics: list[~silvimetric.resources.metric.Metric] = <factory>, bounds: ~silvimetric.resources.bounds.Bounds | None = None, name: ~uuid.UUID = UUID('fa4d465c-6701-4953-bc09-a75fde22c157'), tile\_size: int | None = None, start\_time: float = 0, end time: float = 0, point count: int = 0, mbr: tuple[tuple[tuple[int, int], tuple[int, int]], ...] = <factory>, finished: bool = False, time\_slot: int = 0, \*, tdb\_dir: str, log: ~silvimetric.resources.log.Log = <factory>, debug: bool = False*)

Config for Shatter process

#### attrs: list[[Attribute](#page-22-0)]

List of attributes to use in shatter. If this is not set it will be filled by the attributes in the database instance.

#### bounds: [Bounds](#page-15-0) | None = None

The bounding box of the shatter process., defaults to None

#### date: datetime | Tuple[datetime, datetime]

A date or date range representing data collection times.

#### <span id="page-14-1"></span>end\_time: float = 0

The process ending time in seconds since Jan 1 1970., defaults to 0

#### filename: str

Input filename referencing a PDAL pipeline or point cloud file.

#### finished: bool = False

Finished flag for shatter process., defaults to False

#### mbr: tuple[tuple[tuple[int, int], tuple[int, int]], ...]

The minimum bounding rectangle derived from TileDB array fragments. This will be used to for resuming shatter processes and making sure it doesn't repeat work., defaults to tuple()

#### metrics: list[[Metric](#page-22-1)]

A list of metrics to use in shatter. If this is not set it will be filled by the metrics in the database instance.

#### name: UUID = UUID('fa4d465c-6701-4953-bc09-a75fde22c157')

UUID representing this shatter process and will be generated if not provided., defaults to uuid.uuid()

#### point\_count: int = 0

The number of points that has been processed so far., defaults to 0

#### start time: float =  $0$

The process starting time in seconds since Jan 1 1970., defaults to 0

```
tile size: int | None = None
```
The number of cells to include in a tile., defaults to None

#### time\_slot:  $int = 0$

The time slot that has been reserved for this shatter process. Will be used as the timestamp in tiledb writes to better organize and manage processes., defaults to 0

```
class silvimetric.resources.config.SilviMetricJSONEncoder(*, skipkeys=False, ensure_ascii=True,
                                                                  check_circular=True, allow_nan=True,
                                                                  sort_keys=False, indent=None,
                                                                  separators=None, default=None)
```
#### default(*o*)

Implement this method in a subclass such that it returns a serializable object for o, or calls the base implementation (to raise a TypeError).

For example, to support arbitrary iterators, you could implement default like this:

```
def default(self, o):
   try:
        iterable = iter(o)except TypeError:
       pass
   else:
        return list(iterable)
   # Let the base class default method raise the TypeError
   return JSONEncoder.default(self, o)
```
<span id="page-15-2"></span>class silvimetric.resources.config.StorageConfig(*root: ~silvimetric.resources.bounds.Bounds*, *crs: pyproj.CRS*, *resolution: float = 30.0*, *attrs: list[~silvimetric.resources.entry.Attribute] = <factory>*, *metrics: list[~silvimetric.resources.metric.Metric] = <factory>*, *version: str = '1.2.1'*, *capacity: int = 1000000*, *next\_time\_slot: int = 1*, *\**, *tdb\_dir: str*, *log: ~silvimetric.resources.log.Log = <factory>*, *debug: bool = False*)

Config for constructing a Storage object

#### attrs: list[[Attribute](#page-22-0)]

List of [silvimetric.resources.entry.Attribute](#page-22-0) attributes that represent point data, defaults to Z, NumberOfReturns, ReturnNumber, Intensity

#### capacity:  $int = 1000000$

TileDB Capacity, defaults to 1000000

#### crs: pyproj.CRS

Coordinate reference system, same for all data in a project

#### metrics: list[[Metric](#page-22-1)]

List of [silvimetric.resources.metric.Metric](#page-22-1) Metrics that represent derived data, defaults to values in Metrics object

#### next\_time\_slot: int = 1

Next time slot to be allocated to a shatter process. Increment after use., defaults to 1

#### resolution: float = 30.0

Resolution of cells, same for all data in a project, defaults to 30.0

#### root: [Bounds](#page-15-0)

Root project bounding box

```
version: str = '1.2.1'
```
Silvimetric version

### <span id="page-15-1"></span>**3.1.2 Bounds**

<span id="page-15-0"></span>class silvimetric.resources.bounds.Bounds(*minx: float*, *miny: float*, *maxx: float*, *maxy: float*)

Simple class to represent a 2 or 3-dimensional bounding box that can be generated from both JSON or PDAL bounds form.

```
adjust_to_cell_lines(resolution)
```
#### bisect()

Bisects the current Bounds

**Yield**

4 child bounds

#### disjoint(*other*)

Determine if two bounds are disjointed

#### **Parameters**

other – Bounds this object is being compared to

#### **Returns**

True if this box shares no point with the other box, otherwise False

#### <span id="page-16-0"></span>static from\_string(*bbox\_str: str*)

Create Bounds object from a PDAL bounds string in the form:

"([1,101],[2,102],[3,103])" "{"minx": 1,"miny": 2,"maxx": 101,"maxy": 102}" "[1,2,101,102]" "[1,2,3,101,102,103]"

#### **Parameters**

bbox\_str – Bounds string

#### **Raises**

- Exception Unable to load Bounds via json or PDAL bounds type
- Exception Bounding boxes must have either 4 or 6 elements

#### **Returns**

Bounds object

#### $get() \rightarrow list[float]$

Return Bounds as a list of floats

#### **Returns**

list of floats in form [minx, miny, maxx, maxy]

#### static shared\_bounds(*first*, *second*)

Find the Bounds that is shared between two Bounds.

#### **Parameters**

- **first** First Bounds object for comparison.
- second Second Bounds object for comparison.

#### **Returns**

None if there is no overlap, otherwise the shared Bounds

### $to\_json() \rightarrow list[float]$

Return object as a json serializable list

#### **Returns**

list of floats in form [minx, miny, maxx, maxy]

#### to\_string()  $\rightarrow$  str

Return string representation of Bounds

#### **Returns**

string of a list of floats in form [minx, miny, maxx, maxy]

#### maxx

maximum X plane

#### maxy

maximum Y plane

### minx

minimum X Plane

#### miny

minimum Y plane

### <span id="page-17-2"></span><span id="page-17-1"></span>**3.1.3 Data**

<span id="page-17-0"></span>class silvimetric.resources.data.Data(*filename: str*, *storageconfig:* [StorageConfig,](#page-14-0) *bounds:* [Bounds](#page-15-0) *= None*)

Bases: object

Represents a point cloud or PDAL pipeline, and performs essential operations necessary to understand and execute a Shatter process.

count(*bounds:* [Bounds](#page-15-0)) → int

For the provided bounds, read and count the number of points that are inside them for this instance.

**Parameters** bounds – query bounding box

**Returns**

point count

estimate\_count(*bounds:* [Bounds](#page-15-0)) → int

For the provided bounds, estimate the maximum number of points that could be inside them for this instance.

**Parameters** bounds – query bounding box

**Returns** estimated point count

#### execute()

Execute PDAL pipeline

#### **Raises**

Exception – PDAL error message passed from execution

#### $get\_array() \rightarrow ndarray$

Fetch the array from the execute()'d pipeline

#### **Returns**

get data as a numpy ndarray

#### static get\_bounds(*reader: pdal.Reader*) → *[Bounds](#page-15-0)*

Get the bounding box of a point cloud from PDAL.

#### **Parameters**

reader – PDAL Reader representing input data

#### **Returns**

bounding box of point cloud

#### $get\_pipeline() \rightarrow pdal.Pipeline$

Fetch the pipeline for the instance

#### **Raises**

- Exception File type isn't COPC or EPT
- Exception More than one reader detected

#### **Returns**

Return PDAL pipline

#### <span id="page-18-2"></span> $get\_reader() \rightarrow pdal.Reader$

Grab or make the reader for this instance so we can use it to do things like get the count()

#### **Returns**

get PDAL reader for input

#### is\_pipeline()  $\rightarrow$  bool

Does this instance represent a pdal.Pipeline or a simple filename

#### **Returns**

Return true if input is a pipeline

### $make\_pipeline() \rightarrow pdal.Pipeline$

Take a COPC or EPT endpoint and generate a PDAL pipeline for it

#### **Returns**

Return PDAL pipeline

#### to\_json()

#### property array: ndarray

Fetch the array from the execute()'d pipeline

#### **Returns**

get data as a numpy ndarray

#### bounds

Bounds of this section of data

### filename

Path to either PDAL pipeline or point cloud file

#### pipeline

PDAL pipeline

#### reader

PDAL reader

#### reader\_thread\_count

Thread count for PDAL reader. Keep to 2 so we don't hog threads

#### storageconfig

silvimetric.resources.StorageConfig

## <span id="page-18-1"></span>**3.1.4 Log**

log.py Project: CRREL-NEGGS University of Houston Collaboration Date: February 2021

A module for setting up logging.

<span id="page-18-0"></span>class silvimetric.resources.log.Log(*log\_level: int*, *logdir: str = None*, *logtype: str = 'stream'*, *logfilename: str = 'silvimetric-log.txt'*)

Bases: object

debug(*msg: str*)

Forward debug messages down to logger

```
info(msg: str)
```
Forward info messages down to logger

to\_json()

```
warning(msg: str)
     Forward warning messages down to logger
```
### <span id="page-19-1"></span>**3.1.5 Storage**

<span id="page-19-0"></span>class silvimetric.resources.storage.Storage(*config:* [StorageConfig,](#page-14-0) *ctx: Ctx = None*) Handles storage of shattered data in a TileDB Database.

consolidate\_shatter(*proc\_num: int*, *retries=0*) → None

Consolidate the fragments from a shatter process into one fragment. This makes the database perform better, but reduces the granularity of time traveling.

#### **Parameters**

proc\_num – Time slot associated with shatter process.

static create(*config:* [StorageConfig,](#page-14-0) *ctx: Ctx = None*)

Creates TileDB storage.

#### **Parameters**

#### **config**

[StorageConfig] Storage StorageConfig

#### **ctx**

[tiledb.Ctx, optional] TileDB Context, by default is None

#### **Returns**

#### **Storage**

Returns newly created Storage class

#### **Raises**

#### **Exception**

Raises bounding box errors if not of lengths 4 or 6

#### delete(*proc\_num: int*) → *[ShatterConfig](#page-13-0)*

Delete Shatter process and all associated data from database.

#### **Parameters**

proc\_num – Shatter process time slot

#### **Returns**

Config of deleted Shatter process

#### <span id="page-20-0"></span>static from\_db(*tdb\_dir: str*)

Create Storage object from information stored in a database.

#### **Parameters**

tdb\_dir – TileDB database directory.

#### **Returns**

Returns the derived storage.

#### getAttributes() → list[*[Attribute](#page-22-0)*]

Find list of attribute names from storage config.

#### **Returns**

List of attribute names.

#### getConfig() → *[StorageConfig](#page-14-0)*

Get the StorageConfig currently in use by the Storage.

#### **Returns**

StorageConfig representing this object.

 $getDerivedNames() \rightarrow list[str]$ 

 $getMetadata(key: str, timestamp: int) \rightarrow str$ 

Return metadata at given key.

#### **Parameters**

- $key Key$  to look for in metadata.
- timestamp Time stamp for querying database.

#### **Returns**

Metadata value found in storage.

#### getMetrics() → list[*[Metric](#page-22-1)*]

Find List of metric names from storage config

#### **Returns**

List of metric names.

#### get\_fragments\_by\_time(*proc\_num: int*) → list[FragmentInfo]

Get TileDB array fragments from the time slot specified.

#### **Parameters**

proc\_num – Requested time slot.

#### **Returns**

Array fragments from time slot.

get\_history(*start\_time: datetime*, *end\_time: datetime*, *bounds:* [Bounds,](#page-15-0) *name: str = None*) Retrieve history of the database at current point in time.

#### **Parameters**

- start\_time Query parameter, starting datetime of process.
- end\_time Query parameter, ending datetime of process.
- **bounds** Query parameter, bounds to query by.
- name Query paramter, shatter process uuid., by default None

#### **Returns**

Returns list of array fragments that meet query parameters.

#### <span id="page-21-0"></span>mbrs(*proc\_num: int*)

Get minimum bounding rectangle of a given shatter process. If this process has been finished and consolidated the mbr will be much less granulated than if the fragments are still intact. Mbrs are represented as tuples in the form of ((minx, maxx), (miny, maxy))

#### **Parameters**

proc\_num – Process number or time slot of the shatter process.

#### **Returns**

Returns mbrs that match the given process number.

**open**(*mode: str* = 'r', *timestamp*=*None*)  $\rightarrow$  Generator[SparseArrayImpl, None, None]

Open stream for TileDB database in given mode and at given timestamp.

#### **Parameters**

- mode Mode to open TileDB stream in. Valid options are 'w', 'r', 'm', 'd'., defaults to 'r'.
- timestamp Timestamp to open database at., defaults to None.

#### **Raises**

- Exception Incorrect Mode was given, only valid modes are 'w' and 'r'.
- Exception Path exists and is not a TileDB array.
- Exception Path does not exist.

#### **Yield**

TileDB array context manager.

#### $\texttt{reserve_time\_slot}() \rightarrow \text{int}$

Increment time slot in database and reserve that spot for a new shatter process.

#### **Parameters**

config – Shatter config will be written as metadata to reserve time slot.

#### **Returns**

Time slot.

#### saveConfig() → None

Save StorageConfig to the Database

#### saveMetadata( $key: str, data: str, timestamp: int$ )  $\rightarrow$  None

Save metadata to storage.

#### **Parameters**

- $key$  Metadata key to save to.
- data Data to save to metadata.

### <span id="page-22-4"></span>**3.1.6 Entry**

<span id="page-22-2"></span>class silvimetric.resources.entry.Entry

Base class for Attribute and Metric. These represent entries into the database.

### **3.1.7 Attribute**

<span id="page-22-0"></span>class silvimetric.resources.entry.Attribute(*name: str*, *dtype: dtype*)

Represents point data from a PDAL execution that has been binned, and provides the information necessary to transfer that data to the database.

### **3.1.8 Metric**

<span id="page-22-1"></span>class silvimetric.resources.metric.Metric(*name: str*, *dtype: dtype*, *method: Callable[[ndarray], ndarray]*, *dependencies: list[*[Entry](#page-22-2)*] = []*, *filters: List[Callable[[ndarray, Any | None], ndarray]] = []*, *attributes: List[*[Attribute](#page-22-0)*] = []*)

A Metric is an Entry representing derived cell data. There is a base set of metrics available through Silvimetric, or you can create your own. A Metric object has all the information necessary to facilitate the derivation of data as well as its insertion into the database.

## **3.1.9 Extents**

<span id="page-22-3"></span>class silvimetric.resources.extents.Extents(*bounds:* [Bounds,](#page-15-0) *resolution: float*, *root:* [Bounds](#page-15-0))

Handles bounds operations for point cloud data.

chunk(*data:* [Data,](#page-17-0) *res\_threshold=100*, *pc\_threshold=600000*, *depth\_threshold=6*)

Split up a dataset into tiles based on the given thresholds. Unlike Scan this will filter out any tiles that contain no points.

#### **Parameters**

- data Incoming Data object to oeprate on.
- res\_threshold Resolution threshold., defaults to 100
- pc\_threshold Point count threshold., defaults to 600000
- depth\_threshold Tree depth threshold., defaults to 6

#### **Returns**

Return list of Extents that fit the criteria

#### disjoint(*other*)

Determined if this Extents shares any points with another Extents object.

#### **Parameters**

other – Extents object to compare against.

#### **Returns**

True if no shared points, false otherwise.

#### <span id="page-23-0"></span>disjoint\_by\_mbr(*mbr*)

Determine if this Extents shares any points with a minimum bounding rectangle.

#### **Parameters**

mbr – Minimum bounding rectangle as defined by TileDB.

#### **Returns**

True if no shared points, false otherwise.

#### filter()

Creates quad tree of chunks for this bounds, runs pdal quickinfo over this to determine if there are any points available. Uses a bottom resolution of 1km.

#### **Parameters**

- data Data object containing point cloud details.
- res\_threshold Resolution threshold., defaults to 100
- pc\_threshold Point count threshold., defaults to 600000
- depth\_threshold Tree depth threshold., defaults to 6
- depth Current tree depth., defaults to  $0$

#### **Returns**

Returns a list of Extents.

### static from\_storage(*tdb\_dir: str*)

Create Extents from information stored in database.

#### **Parameters**

tdb\_dir – TileDB database directory.

#### **Returns**

Returns resulting Extents.

#### static from\_sub(*tdb\_dir: str*, *sub:* [Bounds](#page-15-0))

Create an Extents that is less than the overall extents of the database.

#### **Parameters**

- tdb\_dir TileDB database directory.
- sub Desired bounding box.

#### **Returns**

Returns resulting Extents.

#### get\_indices()

Create indices for this section of the database relative to the root bounds.

#### **Returns**

Indices of this bounding box

### get\_leaf\_children(*tile\_size*)

Get children Extents with given number of cells per tile.

**Parameters** tile\_size – Cells per tile.

#### **Yield**

Yield from list of child extents.

#### <span id="page-24-2"></span>split()

Split this extent into 4 children along the cell lines

#### **Returns**

Returns 4 child extents

### bounds

Bounding box of this section of data.

#### cell\_count

Number of cells in this Extents

#### domain: tuple[tuple[float, float], tuple[float, float]]

Minimum bounding rectangle of this Extents

#### rangex

Range of X Indices

#### rangey

Range of Y indices

#### resolution

Resolution of database.

#### root

Root bounding box of the database.

#### x1

Minimum X index

### x2

Maximum X index

### y1

Minimum Y index, or maximum Y value in point cloud

#### y2

Maximum Y index, or minimum Y value in point cloud

## <span id="page-24-0"></span>**3.2 Commands**

## <span id="page-24-1"></span>**3.2.1 Initialize**

silvimetric.commands.initialize.initialize(*storage:* [StorageConfig](#page-14-0)) Initialize a Silvimetric TileDB instance for a given StorageConfig instance.

#### **Parameters**

storage – [silvimetric.resources.config.StorageConfig](#page-14-0).

### **Returns**

[silvimetric.resources.storage.Storage](#page-19-0) database object.

### <span id="page-25-2"></span><span id="page-25-0"></span>**3.2.2 Scan**

```
silvimetric.commands.scan.extent_handle(extent: Extents, data: Data, res_threshold: int = 100,
                                                    pc_threshold: int = 600000, <i>depth_threshold: int = 6, log: Log}= None) \rightarrow list[int]
```
Recurisvely iterate through quad tree of this Extents object with given threshold parameters.

#### **Parameters**

- extent Current Extent.
- data Data object created from point cloud file.
- res\_threshold Resolution threshold., defaults to 100
- pc\_threshold Point count threshold., defaults to 600000
- depth\_threshold Tree depth threshold., defaults to 6

#### **Returns**

Returns list of Extents that fit thresholds.

silvimetric.commands.scan.scan(*tdb\_dir: str*, *pointcloud: str*, *bounds:* [Bounds,](#page-15-0) *point\_count: int = 600000*, *resolution:*  $f$ loat = 100,  $de$ th:  $int = 6$ ,  $f$ ilter:  $bool = False$ ,  $log:$   $Log =$  $Log =$ *None*)

Scan pointcloud and determine appropriate tile sizes.

#### **Parameters**

- tdb\_dir TileDB database directory.
- **pointcloud** Path to point cloud.
- **bounds** Bounding box to filter by.
- point\_count Point count threshold., defaults to 600000
- resolution Resolution threshold., defaults to 100
- depth Tree depth threshold., defaults to 6
- filter Remove empty Extents. This takes longer, but is more accurage., defaults to False

#### **Returns**

Returns list of point counts.

## <span id="page-25-1"></span>**3.2.3 Shatter**

#### silvimetric.commands.shatter.agg\_list(*df: pandas.DataFrame*)

Make variable-length point data attributes into lists

silvimetric.commands.shatter.arrange(*points: pandas.DataFrame*, *leaf* , *attrs: list[str]*) Arrange data to fit key-value TileDB input format.

#### **Parameters**

- **data** Tuple of indices and point data array (xis, yis, data).
- leaf silvimetric.resources.extents.Extent being operated on.
- attrs List of attribute names.

#### <span id="page-26-0"></span>**Raises**

Exception – Missing attribute error.

#### **Returns**

None if no work is done, or a tuple of indices and rearranged data.

```
silvimetric.commands.shatter.get_data(extents: Extents, filename: str, storage: Storage) → ndarray
```
Execute pipeline and retrieve point cloud data for this extent

#### **Parameters**

- extents [silvimetric.resources.extents.Extents](#page-22-3) being operated on.
- filename Path to either PDAL pipeline or point cloud.
- storage silvimetric.resources.storage. Storage database object.

#### **Returns**

Point data array from PDAL.

silvimetric.commands.shatter.get\_metrics(*data\_in*, *storage:* [Storage](#page-19-0))

Run DataFrames through metric processes

```
silvimetric.commands.shatter.get_processes(leaves: Generator[Extents, None, None], config:
                                                 ShatterConfig, storage: Storage) → Bag
```
Create dask bags and the order of operations.

#### silvimetric.commands.shatter.join(*list\_data*, *metric\_data*)

Join the list data and metric DataFrames together

silvimetric.commands.shatter.run(*leaves: Generator[*[Extents](#page-22-3)*, None, None]*, *config:* [ShatterConfig,](#page-13-0) *storage:* [Storage](#page-19-0))  $\rightarrow$  int

Coordinate running of shatter process and handle any interruptions

#### **Parameters**

- leaves Generator of Leaf nodes.
- config [silvimetric.resources.config.ShatterConfig](#page-13-0)
- storage [silvimetric.resources.storage.Storage](#page-19-0)

#### **Returns**

Number of points processed.

#### silvimetric.commands.shatter.shatter(*config:* [ShatterConfig](#page-13-0)) → int

Handle setup and running of shatter process. Will look for a config that has already been run before and needs to be resumed.

**Parameters**

config – [silvimetric.resources.config.ShatterConfig](#page-13-0).

#### **Returns**

Number of points processed.

silvimetric.commands.shatter.write(*data\_in*, *storage*, *timestamp*)

Write cell data to database

#### **Parameters**

- data  $in$  Data to be written to database.
- tdb TileDB write stream.

#### <span id="page-27-2"></span>**Returns**

Number of points written.

### <span id="page-27-1"></span>**3.2.4 Info**

silvimetric.commands.info.check\_values(*start\_time: datetime*, *end\_time: datetime*, *bounds:* [Bounds,](#page-15-0) *name: UUID | str*)

Validate arguments for info command.

#### **Parameters**

- start\_time Starting datetime object.
- end\_time Ending datetime object.
- **bounds** Bounds to query by.
- name Name to query by.

#### **Raises**

- TypeError Incorrect type of start\_time argument.
- TypeError Incorrect type of end\_time argument.
- TypeError Incorrect type of bounds argument.
- TypeError Incorrect type of name argument.
- TypeError Incorrect type of name argument.

silvimetric.commands.info.info(*tdb\_dir: str*, *start\_time: datetime = None*, *end\_time: datetime = None*, *bounds:* [Bounds](#page-15-0) = *None*, *name: str*  $|$  *UUID* = *None* $)$   $\rightarrow$  dict

Collect information about database in current state

#### **Parameters**

- tdb\_dir TileDB database directory path.
- start\_time Process starting time query, defaults to None
- end\_time Process ending time query, defaults to None
- **bounds** Bounds query, defaults to None
- name Name query, defaults to None

#### **Returns**

Returns json object containing information on database.

### <span id="page-27-0"></span>**3.2.5 Extract**

silvimetric.commands.extract.extract(*config:* [ExtractConfig](#page-13-1)) → None Pull data from database for each desired metric and output them to rasters

#### **Parameters**

config – ExtractConfig.

```
silvimetric.commands.extract.get_metrics(data_in: pandas.DataFrame, storage: Storage)
```
Reruns a metric over this cell. Only called if there is overlapping data.

#### **Parameters**

- data  $in$  Dataframe to be rerun.
- storage Base storage object.

#### **Returns**

Combined dict of attribute and newly derived metric data.

```
silvimetric.commands.extract.handle_overlaps(config: ExtractConfig, storage: Storage, indices:
                                                   ndarray) → pandas.DataFrame
```
Handle cells that have overlapping data. We have to re-run metrics over these cells as there's no other accurate way to determined metric values. If there are no overlaps, this will do nothing.

#### **Parameters**

- $config ExtractConfig$ .
- **storage** Database storage object.
- indices Indices with overlap.

#### **Returns**

Dataframe of rerun data.

silvimetric.commands.extract.write\_tif(*xsize: int*, *ysize: int*, *data: ndarray*, *name: str*, *config:*

 $ExtractConfig) \rightarrow None$  $ExtractConfig) \rightarrow None$ 

Write out a raster with GDAL

#### **Parameters**

- $xsize$  Length of X plane.
- ysize Length of Y plane.
- data Data to write to raster.
- **name** Name of raster to write.
- $config ExtractConfig$ .

### **3.2.6 Delete**

silvimetric.commands.manage.delete(*tdb\_dir: str*, *name: str*) → *[ShatterConfig](#page-13-0)*

Delete Shatter process from database and return config for that process.

#### **Parameters**

- tdb\_dir TileDB database directory path.
- name UUID name of the Shatter process.

#### **Raises**

- KeyError Shatter process with ID does not exist.
- **ValueError** Shatter process with ID is missing a time reservation

#### **Returns**

Config of process that was deleted.

## <span id="page-29-0"></span>**3.2.7 Resume**

silvimetric.commands.manage.resume(*tdb\_dir: str*, *name: str*) → int

Resume partially completed shatter process. Process must partially completed and have an already established time slot.

#### **Parameters**

- tdb\_dir TileDB database directory path.
- name UUID name of Shatter process.

#### **Returns**

Point count of the restarted shatter process.

### **3.2.8 Restart**

#### silvimetric.commands.manage.restart(*tdb\_dir: str*, *name: str*) → int

Delete shatter process from database and run it again with the same config.

#### **Parameters**

- tdb\_dir TileDB database directory path.
- name UUID name of Shatter process.

#### **Returns**

Point count of the restarted shatter process.

## **CHAPTER**

## **QUICKSTART**

<span id="page-30-0"></span>SilviMetric depends upon [Conda](https://docs.conda.io/en/latest/) for packaging support. You must first install all of SilviMetric's dependencies using Conda:

This tutorial shows you how to *[initialize](#page-10-0)*, *[shatter](#page-9-0)*, and *[extract](#page-8-1)* data in SilviMetric using the *[Command Line Interface](#page-8-0)*.

We are going to use the [Autzen Stadium](https://viewer.copc.io/?copc=https://s3.amazonaws.com/hobu-lidar/autzen-classified.copc.laz) as our test example.

**Note:** The Autzen Stadium has units in feet, and this can sometimes be a source of confusion for tile settings and such.

## <span id="page-30-1"></span>**4.1 Installation**

Open a Conda terminal and install necessary dependencies

```
conda env create \
    -f https://raw.githubusercontent.com/hobuinc/silvimetric/main/
\rightarrowenvironment.yml \
    -n silvimetric
```
**Note:** We are installing the list of dependencies as provided by the SilviMetric GitHub listing over the internet.

**Warning:** If you are using windows, line continuation characters are  $\land$  instead of  $\land$ 

2. Activate the environment:

conda activate silvimetric

3. Install SilviMetric:

pip install silvimetric

## <span id="page-31-0"></span>**4.2 Initialization**

Initialize a SilviMetric database. To initialize a SilviMetric database, we need a bounds and a coordinate reference system.

#### 1. **We first need to determine a bounds for our database. In our case,**

we are going to use PDAL and [jq](https://jqlang.github.io/jq/download/) to grab our bounds

```
pdal info https://s3.amazonaws.com/hobu-lidar/autzen-classified.copc.laz \
    --readers.copc.resolution=1 | jq -c '.stats.bbox.native.bbox'
```
Our boundary is emitted in expanded form.

```
{"maxx":639003.73,"maxy":853536.21,"maxz":615.26,"minx":635579.2,"miny":848884.
˓→83,"minz":406.46}
```
**Note:** You can express bounds in two additional formats for SilviMetric:

```
• [635579.2, 848884.83, 639003.73, 853536.21] – [minx, miny, maxx, maxy]
```
• ([635579.2,848884.83],[639003.73,853536.2]) – ([minx, maxx], [miny, maxy])

**Note:** You can install jq by issuing conda install jq -y in your environment if you are on Linux or Mac. On Windows, you will need to download jq from the website and put it in your path. [https:](https://jqlang.github.io/jq/download/) [//jqlang.github.io/jq/download/](https://jqlang.github.io/jq/download/)

#### 2. **We need a coordinate reference system for the database. We will grab it from**

the PDAL metadata just like we did for the bounds.

```
pdal info --metadata https://s3.amazonaws.com/hobu-lidar/autzen-classified.copc.
\rightarrowlaz \
    --readers.copc.resolution=10 | \
    jq -c '.metadata.srs.json.components[0].id.code'
```
Our EPSG code is in the pdal info --metadata output, and after extracted by jq, we can use it.

2992

**Note:** Both a bounds and CRS must be set to initialize a database. We can set them to whatever we want, but any data we are inserting into the database must match the coordinate system of the SilviMetric database.

3. With bounds and CRS in hand, we can now initialize the database

```
silvimetric autzen-smdb.tdb \
    initialize \
    '{"maxx":639003.73,"maxy":853536.21,"maxz":615.26,"minx":635579.2,"miny
\rightarrow":848884.83,"minz":406.46}' \
    EPSG:2992
```
**Note:** Be careful with your shell's quote escaping rules!

## <span id="page-32-0"></span>**4.3 Scan**

The *scan* command will tell us information about the pointcloud with respect to the database we already created, including a best guess at the correct number of cells per tile, or *tile size*.

```
silvimetric -d ${db_name} scan ${pointcloud}
```
We should see output like the output below, recommending we use a *tile size* of 185.

```
silvimetric - INFO - info:156 - Pointcloud information:
silvimetric - INFO - info:156 - Storage Bounds: [635579.2, 848884.83, 639003.73,␣
\rightarrow853536.21]
silvimetric - INFO - info:156 - Pointcloud Bounds: [635577.79, 848882.15, 639003.73,␣
\rightarrow853537.66]
silvimetric - INFO - info:156 - Point Count: 10653336
silvimetric - INFO - info:156 - Tiling information:
silvimetric - INFO - info:156 - Mean tile size: 91.51758793969849
silvimetric - INFO - info:156 - Std deviation: 94.31396536316173
silvimetric - INFO - info:156 - Recommended split size: 185
```
## <span id="page-32-1"></span>**4.4 Shatter**

We can now insert data into the SMDB.

If we run this command without the argument *–tilesize*, *Silvimetric* will determine a tile size for you. The method will be the same as the *Scan* method, but will filter out the tiles that have no data in them.

```
silvimetric -d autzen-smdb.tdb \
  --threads 4 \
  --workers 4 \
  --watch \
  shatter \
  --date 2008-12-01 \
  https://s3.amazonaws.com/hobu-lidar/autzen-classified.copc.laz
```
If we grab the tile size from the *scan* that we ran earlier, we'll skip the filtering step.

```
silvimetric -d autzen-smdb.tdb \
  --threads 4 \
  --workers 4 \
  --watch \setminusshatter \
  -tilesize 185 \
   --date 2008-12-01 \
  https://s3.amazonaws.com/hobu-lidar/autzen-classified.copc.laz
```
## <span id="page-33-0"></span>**4.5 Extract**

After data is inserted, we can extract it into different rasters. When we created the database we gave it a list of *Attributes* and *Metrics*. When we ran *Shatter*, we filled in the values for those in each cell. If we have a database with the *Attributes*Intensity and Z, in combination with the *Metrics* min and max, each cell will contain values for *min\_Intensity*, *max\_Intensity*, *min\_Z*, and *max\_Z*. This is also the list of available rasters we can extract.

silvimetric -d autzen-smdb.tdb extract -o output-directory

## <span id="page-33-1"></span>**4.6 Info**

We can query past shatter processes and the schema for the database with the Info call.

silvimetric -d autzen-smdb.tdb info --history

This will print out a JSON object containing information about the current state of the database. We can find the *name* key here, which necessary for *Delete*, *Restart*, and *Resume*. For the following commands we will have copied the value of the *name* key in the variable *uuid*.

## <span id="page-33-2"></span>**4.7 Delete**

We can also remove a *shatter* process by using the *delete* command. This will remove all data associated with that shatter process from the database, but will leave an updated config of it in the database config should you want to reference it later.

silvimetric -d autzen-smdb.tdb delete --id \$uuid

## <span id="page-33-3"></span>**4.8 Restart**

If you would like to rerun a *Shatter* process, whether or not it was previously finished, you can use the *restart* command. This will call the *delete* method and use the config from that to re-run the *shatter* process.

```
silvimetric -d autzen-smdb.tdb restart --id $uuid
```
## <span id="page-33-4"></span>**4.9 Resume**

If a *Shatter* process is cancelled partway through, we can pick up where we left off with the *Resume* command.

```
silvimetric -d autzen-smdb.tdb resume --id $uuid
```
## **CHAPTER**

## **FIVE**

## **DEVELOPMENT**

<span id="page-34-0"></span>SilviMetric is released under the [Apache 2.0 License.](https://www.apache.org/licenses/LICENSE-2.0)

SilviMetric is managed and developed on GitHub at <https://github.com/hobuinc/silvimetric>

### **CHAPTER**

## **SIX**

## **TUTORIAL**

<span id="page-36-0"></span>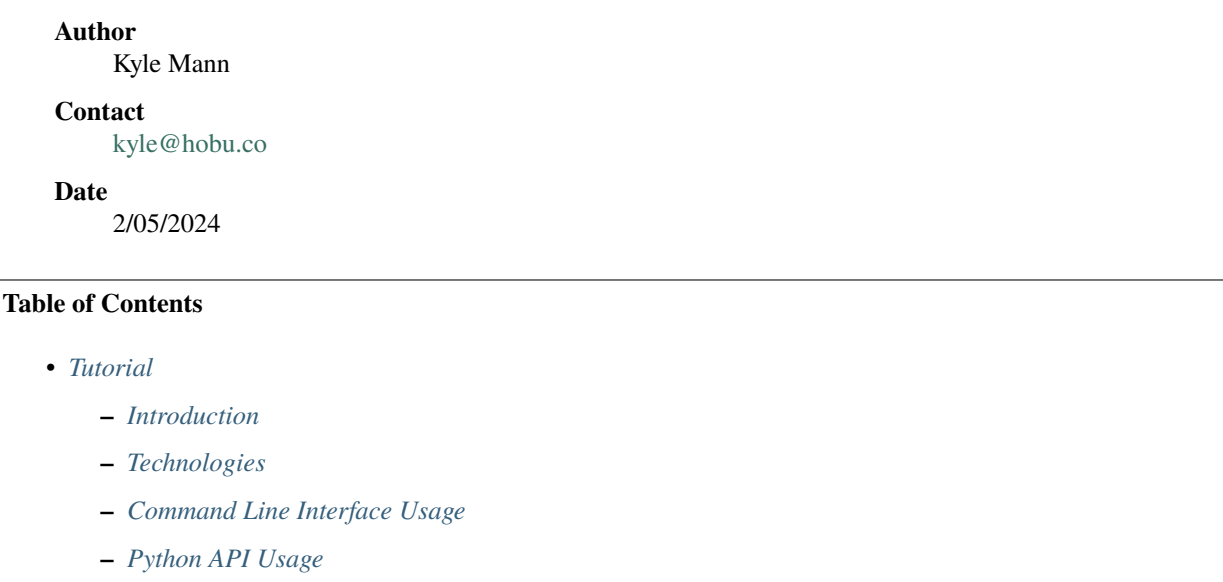

This tutorial will cover how to interact with SilviMetric, including the key commands *[initialize](#page-10-0)*, *[info](#page-9-1)*, *[scan](#page-11-0)*, *[shatter](#page-9-0)*, and *[extract](#page-8-1)*. These commands make up the core functionality of SilviMetric and will allow you convert point cloud files into a storage system with TileDB and extract the metrics that are produced into rasters or read with the library/language of your choice.

## <span id="page-36-1"></span>**6.1 Introduction**

SilviMetric was created as a spiritual successor to [FUSION,](http://forsys.sefs.uw.edu/fusion/fusionlatest.html) a C++ library written by Robert McGaughey, with a focus on the point cloud metric extraction and management capability that FUSION provides in the form of GridMetrics. SilviMetric aims to handle the challenge of computing statistics and metrics from LiDAR data by using [Python](https://python.org/) instead of C++, delegate data management to [TileDB,](https://tiledb.com/) and leverage the wealth of capabilities provided in the machine learning and scientific computing ecosystem of Python. The goal is to create a library and command line utilities that a wider audience of researchers and developers can contribute to, support distributed computing and storage systems in the cloud, and provide a convenient solution to the challenge of distributing and managing LiDAR metrics that are typically used for forestry modeling.

## <span id="page-37-0"></span>**6.2 Technologies**

### **6.2.1 TileDB**

[TileDB](https://tiledb.com/) is an open source database engine for array data. Some features that it provides that make it especially attractive for the challenge that SilviMetric has include:

- Sophisticated "infinite" sparse array support
- Time travel
- Multiple APIs (Python, C++, R, Go, Java)
- Cloud object store (S3, AzB, GCS)

### **6.2.2 PDAL**

[PDAL](https://pdal.io/) provides point cloud processing, translation, and data conditioning utilities that SilviMetric depends upon to read, ingest, and process point cloud data.

### **6.2.3 Dask**

[Dask](https://www.dask.org/) provides the parallel execution engine for SilviMetric.

## **6.2.4 NumPy**

[NumPy](https://numpy.org/) is the array processing library of Python that other libraries in the ecosystem build upon including [PDAL,](https://pdal.io/) [SciPy,](https://scipy.org/) [scikit-learn](https://scikit-learn.org/stable/) and [PyTorch/](https://pytorch.org/)[Tensorflow.](https://www.tensorflow.org/)

## <span id="page-37-1"></span>**6.3 Command Line Interface Usage**

### **6.3.1 Base**

The base options for SilviMetric include setup options that include dask setup options, log setup options, and progress reporting options. The [click](https://pypi.org/project/click/) python library requires that commands and options associated with specific groups appear in certain orders, so our base options will always be first.

```
Usage: silvimetric [OPTIONS] COMMAND [ARGS]...
Options:
-d, --database PATH Database path
--debug extensive print debug messages?
--log-level TEXT Log level (INFO/DEBUG)
--log-dir TEXT Directory for log output
--progress BOOLEAN Report progress
--workers INTEGER Number of workers for Dask
--threads INTEGER Number of threads per worker for Dask
--watch Open dask diagnostic page in default web
                         browser.
--dasktype [threads|processes] What Dask uses for parallelization. For
```

```
moreinformation see here https://docs.dask.o
                             rg/en/stable/scheduling.html#local-threads
--scheduler [distributed|local|single-threaded]
                             Type of dask scheduler. Both are local, but
                             are run with different dask libraries. See
                             more here https://docs.dask.org/en/stable/sc
                             heduling.html.
--help Show this message and exit.
```
### **6.3.2 Initialize**

*[initialize](#page-10-0)* will create a [TileDB](https://tiledb.com/) database that will house all future information that is collected about processed point clouds, including attribute data collected about point in a cell, as well as the computed metrics for each individual combination of *Attribute* and *Metric* for each cell.

Here you will need to define the root bounds of the data, which can be larger than just one dataset, as well as the coordinate system it will live in. You will also need to define any *Attributes* and *Metrics*, as these will be propagated to future processes.

Example:

```
$ DB_NAME="western-us.tdb"
$ BOUNDS="[-14100053.268191, 3058230.975702, -11138180.816218, 6368599.176434]"
$ EPSG=3857
$ silvimetric --database $DB_NAME initialize --bounds "$BOUNDS" --crs "EPSG:$EPSG"
```
Usage:

```
Usage: silvimetric initialize [OPTIONS]
Options:
--bounds BOUNDS Root bounds that encapsulates all data [required]
--crs CRS Coordinate system of data [required]
-a, --attributes ATTRS List of attributes to include in Database
-m, --metrics METRICS List of metrics to include in Database
--resolution FLOAT Summary pixel resolution
--help Show this message and exit.
```
### **6.3.3 User-Defined Metrics**

SilviMetric supports creating custom user defined Metrics not provided by the base software. These behave the same as provided Metrics, but can be defined per-database.

You can create a metrics module by following the sample below, and substituting any number of extra metrics in place of p75 and p90. When looking for a metrics module, we look for a method named metrics, and that it returns a list of Metric objects. The methods that are included in these objects need to be able to be serialized by [dill](https://pypi.org/project/dill/) in order to be pushed and fetched to and from the database.

import numpy as np

2

```
3 from silvimetric.resources import Metric
5 def metrics() \rightarrow list[Metric]:
7 def p75(arr: np.ndarray):
8 return np.percentile(arr, 75)
9 \mid m_p75 = Metric(name='p75', dtype=np.float32, method = p75)
\ln def p90(arr: np.ndarray):
_{12} return np.percentile(arr, 90)
\lceil n \rceil m_p90 = Metric(name='p90', dtype=np.float32, method = p90)
15 return [m_p75, m_p90]
```
When including the metrics in the *initialize* step, be sure to include them by doing *-m './path/to/metrics.py'*. At this point, you will need to have all other metrics you would like to include as well.

Example:

4

6

10

14

```
$ METRIC_PATH="./path/to/python_metrics.py"
$ silvimetric --database $DB_NAME initialize --bounds "$BOUNDS" \
      --crs "EPSG:$EPSG" \
      -m $METRIC_PATH -m min -m max -m mean
```
**Warning:** Additional Metrics cannot be added to a SilviMetric after it has been initialized at this time.

## **6.3.4 Scan**

*[scan](#page-11-0)* will allow us to look through the nodes of the point cloud file that you'd like to run in order to determine a good number of cells you should include per tile. The *Shatter* process will take steps to try to inform itself of the best splits possible before doing it's work. The filter process will remove any sections of the bounds that are empty before we get to the shatter process, removing some wasted compute time. By performing a scan ahead of time though, you only need to do it once.

When scan looks through each section of the data, it looks to see how many points are here, how much area this section is taking up, and what depth we're at in the octree. If any of these pass the defined thresholds, then we stop splitting and return that tile. The number of cells in that tile further tells us how best to split the data.

One standard deviation from the mean is a good starting point for a shatter process, but this won't always be perfect for your use case.

Usage:

```
Usage: silvimetric scan [OPTIONS] POINTCLOUD
Scan point cloud and determine the optimal tile size.
Options:
--resolution FLOAT Summary pixel resolution
--filter Remove empty space in computation. Will take extra
                      time.
--point_count INTEGER Point count threshold.
```
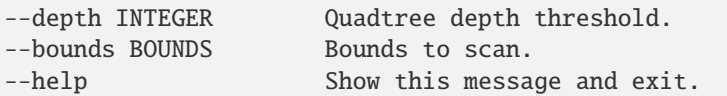

Example:

```
$ FILEPATH="https://s3-us-west-2.amazonaws.com/usgs-lidar-public/MT_
˓→RavalliGraniteCusterPowder_4_2019/ept.json"
$ silvimetric -d $DB_NAME --watch scan $FILEPATH
```
Output:

```
2024-02-05 17:29:21,464 - silvimetric - INFO - scan:24 - Tiling information:
2024-02-05 17:29:21,465 - silvimetric - INFO - scan:25 - Mean tile size: 447.
˓→98609121670717
2024-02-05 17:29:21,465 - silvimetric - INFO - scan:26 - Std deviation: 38695.
˓→06897023395
2024-02-05 17:29:21,465 - silvimetric - INFO - scan:27 - Recommended split size: 39143
```
### **6.3.5 Shatter**

*[shatter](#page-9-0)* is where the vast majority of the processing happens. Here SilviMetric will take all the previously defined variables like the bounds, resolution, and our tile size, and it will split all data values up into their respective bins. From here, SilviMetric will perform each *Metric* previously defined in *[initialize](#page-10-0)* over the data in each cell. At the end of all that, this data will be written to a *SparseArray* in *TileDB*, where it will be much easier to access.

Usage:

```
Usage: silvimetric shatter [OPTIONS] POINTCLOUD
Options:
--bounds BOUNDS Bounds for data to include in processing
--tilesize INTEGER Number of cells to include per tile
--report Whether or not to write a report of the
                           process, useful for debugging
--date [%Y-%m-%d|%Y-%m-%dT%H:%M:%SZ]
                           Date the data was produced.
--dates <DATETIME DATETIME>... Date range the data was produced during
-help Show this message and exit.
```
Example:

```
$ BOUNDS='[-12317431.810079003, 5623829.111356639, -12304931.810082098, 5642881.
˓→670239899]'
$ silvimetric -d $DB_NAME \
      --watch shatter $FILEPATH \
      -tilesize 100 \
      --date 2024-02-05
      -report \setminus--bounds $BOUNDS
```
### **6.3.6 Info**

*[info](#page-9-1)* provides the ability to inspect the SilviMetric database. Here you can see past *Shatter* processes that have been run, including point counts, attributes, metrics, and other process metadata.

Usage:

```
Usage: silvimetric info [OPTIONS]
Options:
--bounds BOUNDS Bounds to filter by
--date [%Y-%m-%d|%Y-%m-%dT%H:%M:%SZ]
                           Select processes with this date
--dates <DATETIME DATETIME>... Select processes within this date range
--name TEXT Select processes with this name
--help Show this message and exit.
```
Example:

\$ silvimetric -d \$DB\_NAME info

Output:

```
\frac{1}{1} {
 _2 ^{\circ} ^{\circ} attributes": [
  \overline{\phantom{a}} 3 \overline{\phantom{a}} 3
 \blacksquare \blacksquare \blacks\frac{1}{5} \frac{1}{2} \frac{1}{2} \frac{1}{2} \frac{1}{2} \frac{1}{2} \frac{1}{2} \frac{1}{2} \frac{1}{2} \frac{1}{2} \frac{1}{2} \frac{1}{2} \frac{1}{2} \frac{1}{2} \frac{1}{2} \frac{1}{2} \frac{1}{2} \frac{1}{2} \frac{1}{2} \frac{1}{2} \frac{1}{2} \frac{1}{2} 6 "dependencies": null
 7 }
 \begin{array}{c|c} \hline \end{array} \begin{array}{c} \hline \end{array}9 "metadata": {
10 "tdb_dir": "western-us.tdb",
\overline{\mathbf{1}} \mathbf{1} \mathbf{1} \mathbf{1} \mathbf{1} \mathbf{1} \mathbf{1} \mathbf{1} \mathbf{1} \mathbf{1} \mathbf{1} \mathbf{1} \mathbf{1} \mathbf{1} \mathbf{1} \mathbf{1} \mathbf{1} \mathbf{1} \mathbf{1} \mathbf{1} \mathbf{1} \mathbf{1} \mathbf{1} \mathbf{1} \\frac{1}{12} "logdir": null,
\frac{13}{13} \frac{10g_{\text{level}}}{10g_{\text{level}}}\ \frac{1}{100}14 "logtype": "stream",
15 "logfilename": "silvimetric-log.txt"
16 },
17 "debug": false,
\begin{array}{c} \hline \end{array} \begin{array}{c} \hline \end{array} \begin{array}{c} \hline \end{array} \begin{array}{c} \hline \end{array} \begin{array}{c} \hline \end{array} \begin{array}{c} \hline \end{array} \begin{array}{c} \hline \end{array} \begin{array}{c} \hline \end{array} \begin{array}{c} \hline \end{array} \begin{array}{c} \hline \end{array} \begin{array}{c} \hline \end{array} \begin{array}{c} \hline \end{array} \begin{array-14100053.268191,20 3058230.975702,
21 -11138180.816218,
22 \quad 6368599.176434\frac{1}{23} ,
\frac{1}{24} "crs": {"PROJJSON"}
25 "resolution": 30.0,
26 "attrs": [
\overline{27} {
\overline{\mathbf{r}} \mathbf{m} \mathbf{m} \mathbf{m} \mathbf{m} \mathbf{m} \mathbf{m} \mathbf{m} \mathbf{m} \mathbf{m} \mathbf{m} \mathbf{m} \mathbf{m} \mathbf{m} \mathbf{m} \mathbf{m} \mathbf{m} \mathbf{m} \mathbf{m} \mathbf{m} \mathbf{m} \mathbf{m} \mathbf{m} \mathbf{m} \\frac{29}{29} \blacksquare \blacksquare30 The Contract Contract Contract Contract Contract Contract Contract Contract Contract Contract Contract Contract Contract Contract Contract Contract Contract Contract Contract Contract Contract Contract Contract Contrac
\frac{31}{2} }
```

```
32 ],
\frac{33}{33} "metrics": [
\frac{34}{ } \left\{\frac{35}{35} "name": "mean",
\frac{36}{100} "dtype": "<f4",
\frac{37}{37} \blacksquare \blacksquare38 "method_str": "def m_mean(data):\n return np.mean(data)\n",
\frac{39}{39} "method":
      ˓→"gASVKwAAAAAAAACMHHNpbHZpbWV0cmljLnJlc291cmNlcy5tZXRyaWOUjAZtX21lYW6Uk5Qu"
40 }
\frac{1}{41} ],
^{42} | "version": "0.0.1",
43 Capacity": 1000000
44 },
45 "history": []
46 | }
```
### **6.3.7 Extract**

*[extract](#page-8-1)* is the final stop, where SilviMetric outputs the metrics that been binned up nicely, and will output them as rasters to where you select.

Usage:

```
Usage: silvimetric extract [OPTIONS]
Extract silvimetric metrics from DATABASE
Options:
-a, --attributes ATTRS List of attributes to include output
-m, --metrics METRICS List of metrics to include in output
--bounds BOUNDS Bounds for data to include in output
-o, --outdir PATH Output directory. [required]
--help Show this message and exit.
```
Example:

```
$ OUT_DIR="western-us-tifs"
$ silvimetric -d $DB_NAME extract --outdir $OUT_DIR
```
## <span id="page-42-0"></span>**6.4 Python API Usage**

Everything that can be done from the command line can also be performed from within Python. The CLI provides some nice wrapping around some of the setup pieces, including config, log, and Dask handling, but all of these are pieces that you can set up on your own as well.

```
import os
from pathlib import Path
import numpy as np
import pdal
```

```
import json
from dask.distributed import Client
import webbrowser
from silvimetric.resources import Storage, Metric, Metrics, Bounds, Pdal_Attributes
from silvimetric.resources import StorageConfig, ShatterConfig, ExtractConfig
from silvimetric.commands import scan, shatter, extract
########## Setup #############
# Here we create a path for our current working directory, as well as the path
# to our forest data, the path to the database directory, and the path to the
# directory that will house the raster data.
curpath = Path(os.path.dirma(os.path.readpath(\_file))filename = "https://s3-us-west-2.amazonaws.com/usgs-lidar-public/MT_
˓→RavalliGraniteCusterPowder_4_2019/ept.json"
db\_dir\_path = Path(curpath / "western\_us.tdb")db\_dir = str(db\_dir\_path)out\_dir = str(curpath / "westsern_us\_tifs")resolution = 10 \# 10 meter resolution
# we'll use PDAL python bindings to find the srs of our data, and the bounds
reader = pdal.Reader(filename)
p = reader.pipeline()
qi = p.quickinfo[reader.type]
bounds = Bounds.from_string((json.dumps(qi['bounds'])))
srs = json.dumps(qi['srs']['json'])
######## Create Metric ########
# Metrics give you the ability to define methods you'd like applied to the data
# Here we define, the name, the data type, and what values we derive from it.
def make_metric():
    def p75(arr: np.ndarray):
        return np.percentile(arr, 75)
    return Metric(name='p75', dtype=np.float32, method = p75)
###### Create Storage #####
# This will create a tiledb database, same as the `initialize` command would
# from the command line. Here we'll define the overarching bounds, which may
# extend beyond the current dataset, as well as the CRS of the data, the list
# of attributes that will be used, as well as metrics. The config will be stored
# in the database for future processes to use.
def db():
    perc_75 = make_matrix()attrs = \lceilPdal_Attributes[a]
        for a in ['Z', 'NumberOfReturns', 'ReturnNumber', 'Intensity']
    ]
```

```
metrics = \GammaMetrics[m]
        for m in ['mean', 'min', 'max']
    \mathbf{1}metrics.append(perc_75)
    st_config = StorageConfig(db_dir, bounds, resolution, srs, attrs, metrics)
    storage = Storage.create(st_config)
###### Perform Shatter #####
# The shatter process will pull the config from the database that was previously
# made and will populate information like CRS, Resolution, Attributes, and what
# Metrics to perform from there. This will split the data into cells, perform
# the metric method over each cell, and then output that information to TileDB
def sh():
    sh_config = ShatterConfig(db_dir, filename, tile_size=200)
    with Client(n_workers=10, threads_per_worker=3, timeout=100000) as client:
        webbrowser.open(client.cluster.dashboard_link)
        shatter(sh_config, client)
###### Perform Extract #####
# The Extract step will pull data from the database for each metric/attribute combo
# and store it in an array, where it will be output to a raster with the name
# `m_{Attr}_{Metric}.tif`. By default, each computed metric will be written
# to the output directory, but you can limit this by defining which Metric names
# you would like
def ex():ex_config = ExtractConfig(db_dir, out_dir)
    extract(ex_config)
####### Perform Scan #######
# The Scan step will perform a search down the resolution tree of the COPC or
# EPT file you've supplied and will provide a best guess of how many cells per
# tile you should use for this dataset.
def sc():
    scan.scan()
if __name__ == "__main__":
    make_metric()
    db()
    sh()
    ex()
```
### **CHAPTER**

## **SEVEN**

## **INDICES AND TABLES**

- <span id="page-46-0"></span>• genindex
- modindex
- search

## **PYTHON MODULE INDEX**

<span id="page-48-0"></span>s

silvimetric.commands.extract, [24](#page-27-0) silvimetric.commands.info, [24](#page-27-1) silvimetric.commands.initialize, [21](#page-24-1) silvimetric.commands.scan, [22](#page-25-0) silvimetric.commands.shatter, [22](#page-25-1) silvimetric.resources.bounds, [12](#page-15-1) silvimetric.resources.config, [9](#page-12-2) silvimetric.resources.data, [14](#page-17-1) silvimetric.resources.log, [15](#page-18-1) silvimetric.resources.storage, [16](#page-19-1)

## **INDEX**

## <span id="page-50-0"></span>A

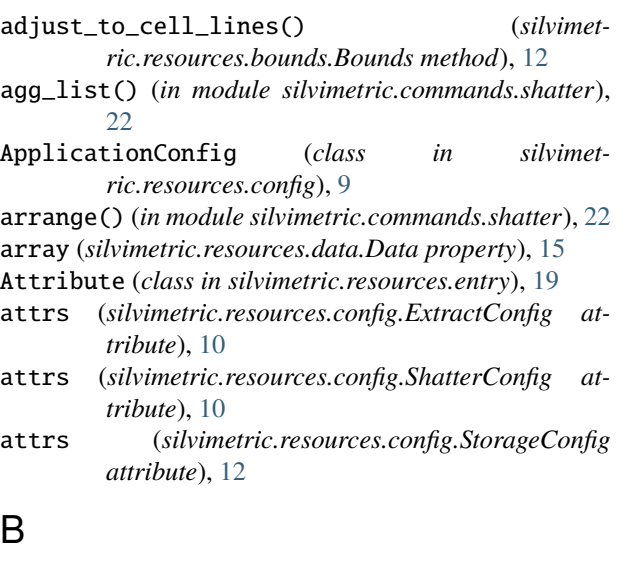

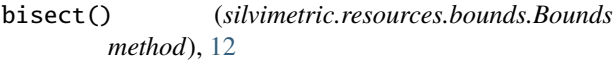

- Bounds (*class in silvimetric.resources.bounds*), [12](#page-15-2)
- bounds (*silvimetric.resources.config.ExtractConfig attribute*), [10](#page-13-2)
- bounds (*silvimetric.resources.config.ShatterConfig attribute*), [10](#page-13-2)
- bounds (*silvimetric.resources.data.Data attribute*), [15](#page-18-2)
- bounds (*silvimetric.resources.extents.Extents attribute*), [21](#page-24-2)

## C

- capacity (*silvimetric.resources.config.StorageConfig attribute*), [12](#page-15-2)
- cell\_count (*silvimetric.resources.extents.Extents attribute*), [21](#page-24-2)
- check\_values() (*in module silvimetric.commands.info*), [24](#page-27-2)
- chunk() (*silvimetric.resources.extents.Extents method*), [19](#page-22-4)
- Config (*class in silvimetric.resources.config*), [9](#page-12-3)
- consolidate\_shatter() (*silvimetric.resources.storage.Storage method*), [16](#page-19-2)
- count() (*silvimetric.resources.data.Data method*), [14](#page-17-2)
- create() (*silvimetric.resources.storage.Storage static method*), [16](#page-19-2)
- crs (*silvimetric.resources.config.StorageConfig attribute*), [12](#page-15-2)

## D

dasktype (*silvimetric.resources.config.ApplicationConfig attribute*), [9](#page-12-3) Data (*class in silvimetric.resources.data*), [14](#page-17-2) date (*silvimetric.resources.config.ShatterConfig attribute*), [10](#page-13-2) debug (*silvimetric.resources.config.ApplicationConfig attribute*), [9](#page-12-3) debug (*silvimetric.resources.config.Config attribute*), [9](#page-12-3) debug() (*silvimetric.resources.log.Log method*), [15](#page-18-2) default() (*silvimetric.resources.config.SilviMetricJSONEncoder method*), [11](#page-14-1) delete() (*in module silvimetric.commands.manage*), [25](#page-28-0) delete() (*silvimetric.resources.storage.Storage method*), [16](#page-19-2) disjoint() (*silvimetric.resources.bounds.Bounds method*), [12](#page-15-2) disjoint() (*silvimetric.resources.extents.Extents method*), [19](#page-22-4) disjoint\_by\_mbr() (*silvimetric.resources.extents.Extents method*), [19](#page-22-4) domain (*silvimetric.resources.extents.Extents attribute*), [21](#page-24-2)

## E

- end\_time (*silvimetric.resources.config.ShatterConfig attribute*), [10](#page-13-2)
- Entry (*class in silvimetric.resources.entry*), [19](#page-22-4)
- estimate\_count() (*silvimetric.resources.data.Data method*), [14](#page-17-2)
- execute() (*silvimetric.resources.data.Data method*), [14](#page-17-2) extent\_handle() (*in module silvimetric.commands.scan*), [22](#page-25-2)
- Extents (*class in silvimetric.resources.extents*), [19](#page-22-4) extract, [5](#page-8-2)
- extract() (*in module silvimetric.commands.extract*), [24](#page-27-2)

ExtractConfig (*class in silvimetric.resources.config*), [10](#page-13-2)

### F

filename (*silvimetric.resources.config.ShatterConfig attribute*), [11](#page-14-1)

filename (*silvimetric.resources.data.Data attribute*), [15](#page-18-2)

filter() (*silvimetric.resources.extents.Extents method*), [20](#page-23-0)

- finished (*silvimetric.resources.config.ShatterConfig attribute*), [11](#page-14-1)
- from\_db() (*silvimetric.resources.storage.Storage static method*), [16](#page-19-2)
- from\_storage() (*silvimetric.resources.extents.Extents static method*), [20](#page-23-0)
- from\_string() (*silvimetric.resources.bounds.Bounds static method*), [13](#page-16-0)
- from\_sub() (*silvimetric.resources.extents.Extents static method*), [20](#page-23-0)

## G

get() (*silvimetric.resources.bounds.Bounds method*), [13](#page-16-0)

get\_array() (*silvimetric.resources.data.Data method*), [14](#page-17-2)

- get\_bounds() (*silvimetric.resources.data.Data static method*), [14](#page-17-2)
- get\_data() (*in module silvimetric.commands.shatter*),  $23$
- get\_fragments\_by\_time() (*silvimetric.resources.storage.Storage method*), [17](#page-20-0)
- get\_history() (*silvimetric.resources.storage.Storage method*), [17](#page-20-0)
- get\_indices() (*silvimetric.resources.extents.Extents method*), [20](#page-23-0)
- get\_leaf\_children() (*silvimetric.resources.extents.Extents method*), [20](#page-23-0)
- get\_metrics() (*in module silvimetric.commands.extract*), [24](#page-27-2)
- get\_metrics() (*in module silvimetric.commands.shatter*), [23](#page-26-0)
- get\_pipeline() (*silvimetric.resources.data.Data method*), [14](#page-17-2)
- get\_processes() (*in module silvimetric.commands.shatter*), [23](#page-26-0)
- get\_reader() (*silvimetric.resources.data.Data method*), [14](#page-17-2)
- getAttributes() (*silvimetric.resources.storage.Storage method*), [17](#page-20-0)
- getConfig() (*silvimetric.resources.storage.Storage method*), [17](#page-20-0)
- getDerivedNames() (*silvimetric.resources.storage.Storage method*), [17](#page-20-0)
- getMetadata() (*silvimetric.resources.storage.Storage method*), [17](#page-20-0)

 $(silvimetric, resources.storage.Storage$ *method*), [17](#page-20-0)

## H

I

handle\_overlaps() (*in module silvimetric.commands.extract*), [25](#page-28-0)

info, [6](#page-9-2)

info() (*in module silvimetric.commands.info*), [24](#page-27-2) info() (*silvimetric.resources.log.Log method*), [15](#page-18-2) initialize, [7](#page-10-1)

- initialize() (*in module silvimetric.commands.initialize*), [21](#page-24-2)
- is\_pipeline() (*silvimetric.resources.data.Data method*), [15](#page-18-2)

### J

join() (*in module silvimetric.commands.shatter*), [23](#page-26-0)

## L

Log (*class in silvimetric.resources.log*), [15](#page-18-2) log (*silvimetric.resources.config.Config attribute*), [9](#page-12-3)

## M

- make\_pipeline() (*silvimetric.resources.data.Data method*), [15](#page-18-2)
- maxx (*silvimetric.resources.bounds.Bounds attribute*), [13](#page-16-0)
- maxy (*silvimetric.resources.bounds.Bounds attribute*), [13](#page-16-0)
- mbr (*silvimetric.resources.config.ShatterConfig attribute*), [11](#page-14-1)
- mbrs() (*silvimetric.resources.storage.Storage method*), [18](#page-21-0)

Metric (*class in silvimetric.resources.metric*), [19](#page-22-4)

- metrics (*silvimetric.resources.config.ExtractConfig attribute*), [10](#page-13-2)
- metrics (*silvimetric.resources.config.ShatterConfig attribute*), [11](#page-14-1)
- metrics (*silvimetric.resources.config.StorageConfig attribute*), [12](#page-15-2)

minx (*silvimetric.resources.bounds.Bounds attribute*), [13](#page-16-0) miny (*silvimetric.resources.bounds.Bounds attribute*), [13](#page-16-0) module

silvimetric.commands.extract, [24](#page-27-2) silvimetric.commands.info, [24](#page-27-2) silvimetric.commands.initialize, [21](#page-24-2) silvimetric.commands.scan, [22](#page-25-2) silvimetric.commands.shatter, [22](#page-25-2)

silvimetric.resources.bounds, [12](#page-15-2)

- silvimetric.resources.config, [9](#page-12-3)
- silvimetric.resources.data, [14](#page-17-2)
- silvimetric.resources.log, [15](#page-18-2)
- silvimetric.resources.storage, [16](#page-19-2)

## N

name (*silvimetric.resources.config.ShatterConfig attribute*), [11](#page-14-1)

next\_time\_slot (*silvimetric.resources.config.StorageConfig attribute*), [12](#page-15-2)

## O

- open() (*silvimetric.resources.storage.Storage method*), [18](#page-21-0)
- out\_dir (*silvimetric.resources.config.ExtractConfig attribute*), [10](#page-13-2)

## P

pipeline (*silvimetric.resources.data.Data attribute*), [15](#page-18-2) point\_count (*silvimetric.resources.config.ShatterConfig attribute*), [11](#page-14-1) progress (*silvimetric.resources.config.ApplicationConfig attribute*), [9](#page-12-3)

## R

rangex (*silvimetric.resources.extents.Extents attribute*), [21](#page-24-2) rangey (*silvimetric.resources.extents.Extents attribute*), [21](#page-24-2) reader (*silvimetric.resources.data.Data attribute*), [15](#page-18-2) reader\_thread\_count (*silvimetric.resources.data.Data attribute*), [15](#page-18-2) reserve\_time\_slot() (*silvimetric.resources.storage.Storage method*), [18](#page-21-0) resolution (*silvimetric.resources.config.StorageConfig attribute*), [12](#page-15-2) resolution (*silvimetric.resources.extents.Extents attribute*), [21](#page-24-2) restart() (*in module silvimetric.commands.manage*), [26](#page-29-0) resume() (*in module silvimetric.commands.manage*), [26](#page-29-0) root (*silvimetric.resources.config.StorageConfig attribute*), [12](#page-15-2) root (*silvimetric.resources.extents.Extents attribute*), [21](#page-24-2) run() (*in module silvimetric.commands.shatter*), [23](#page-26-0) S

saveConfig() (*silvimetric.resources.storage.Storage method*), [18](#page-21-0) saveMetadata() (*silvimetric.resources.storage.Storage method*), [18](#page-21-0) scan, [8](#page-11-1) scan() (*in module silvimetric.commands.scan*), [22](#page-25-2) scheduler (*silvimetric.resources.config.ApplicationConfig* to\_json() (*silvimetric.resources.log.Log method*), [16](#page-19-2) *attribute*), [9](#page-12-3)

shared\_bounds() (*silvimetric.resources.bounds.Bounds static method*), [13](#page-16-0) shatter, [6](#page-9-2) shatter() (*in module silvimetric.commands.shatter*), [23](#page-26-0) ShatterConfig (*class in silvimetric.resources.config*), [10](#page-13-2) silvimetric.commands.extract module, [24](#page-27-2) silvimetric.commands.info module, [24](#page-27-2) silvimetric.commands.initialize module, [21](#page-24-2) silvimetric.commands.scan module, [22](#page-25-2) silvimetric.commands.shatter module, [22](#page-25-2) silvimetric.resources.bounds module, [12](#page-15-2) silvimetric.resources.config module, [9](#page-12-3) silvimetric.resources.data module, [14](#page-17-2) silvimetric.resources.log module, [15](#page-18-2) silvimetric.resources.storage module, [16](#page-19-2) SilviMetricJSONEncoder (*class in silvimetric.resources.config*), [11](#page-14-1) split() (*silvimetric.resources.extents.Extents method*), [20](#page-23-0) start\_time (*silvimetric.resources.config.ShatterConfig attribute*), [11](#page-14-1) Storage (*class in silvimetric.resources.storage*), [16](#page-19-2) StorageConfig (*class in silvimetric.resources.config*), [11](#page-14-1) storageconfig (*silvimetric.resources.data.Data attribute*), [15](#page-18-2) T tdb\_dir (*silvimetric.resources.config.Config attribute*), [10](#page-13-2) threads (*silvimetric.resources.config.ApplicationConfig attribute*), [9](#page-12-3) tile\_size (*silvimetric.resources.config.ShatterConfig attribute*), [11](#page-14-1) time\_slot (*silvimetric.resources.config.ShatterConfig attribute*), [11](#page-14-1) to\_json() (*silvimetric.resources.bounds.Bounds method*), [13](#page-16-0) to\_json() (*silvimetric.resources.data.Data method*), [15](#page-18-2)

to\_string() (*silvimetric.resources.bounds.Bounds method*), [13](#page-16-0)

## V

```
version (silvimetric.resources.config.StorageConfig at-
         tribute), 12
```
## W

warning() (*silvimetric.resources.log.Log method*), [16](#page-19-2) watch (*silvimetric.resources.config.ApplicationConfig attribute*), [9](#page-12-3) workers (*silvimetric.resources.config.ApplicationConfig attribute*), [9](#page-12-3) write() (*in module silvimetric.commands.shatter*), [23](#page-26-0) write\_tif() (*in module silvimetric.commands.extract*), [25](#page-28-0)

## X

x1 (*silvimetric.resources.extents.Extents attribute*), [21](#page-24-2) x2 (*silvimetric.resources.extents.Extents attribute*), [21](#page-24-2)

## Y

y1 (*silvimetric.resources.extents.Extents attribute*), [21](#page-24-2)

y2 (*silvimetric.resources.extents.Extents attribute*), [21](#page-24-2)